## EyeCAD FAQ

## **FAQ 外部建具に付属品をつける**

## 外部建具に付属品をつける方法

外部建具に、面格子・フラワーボックス・スタイルシェード・庇・シャッターボックス・戸袋などの付属品をつける手順は 以下の通りです。

- ① 「建具」をクリックする
- ② 「サッシ入力モード」をクリックする
- ③ 付属品の欄で、必要な項目にチェックをして建具を入力する

※建具入力後に設定することもできます。

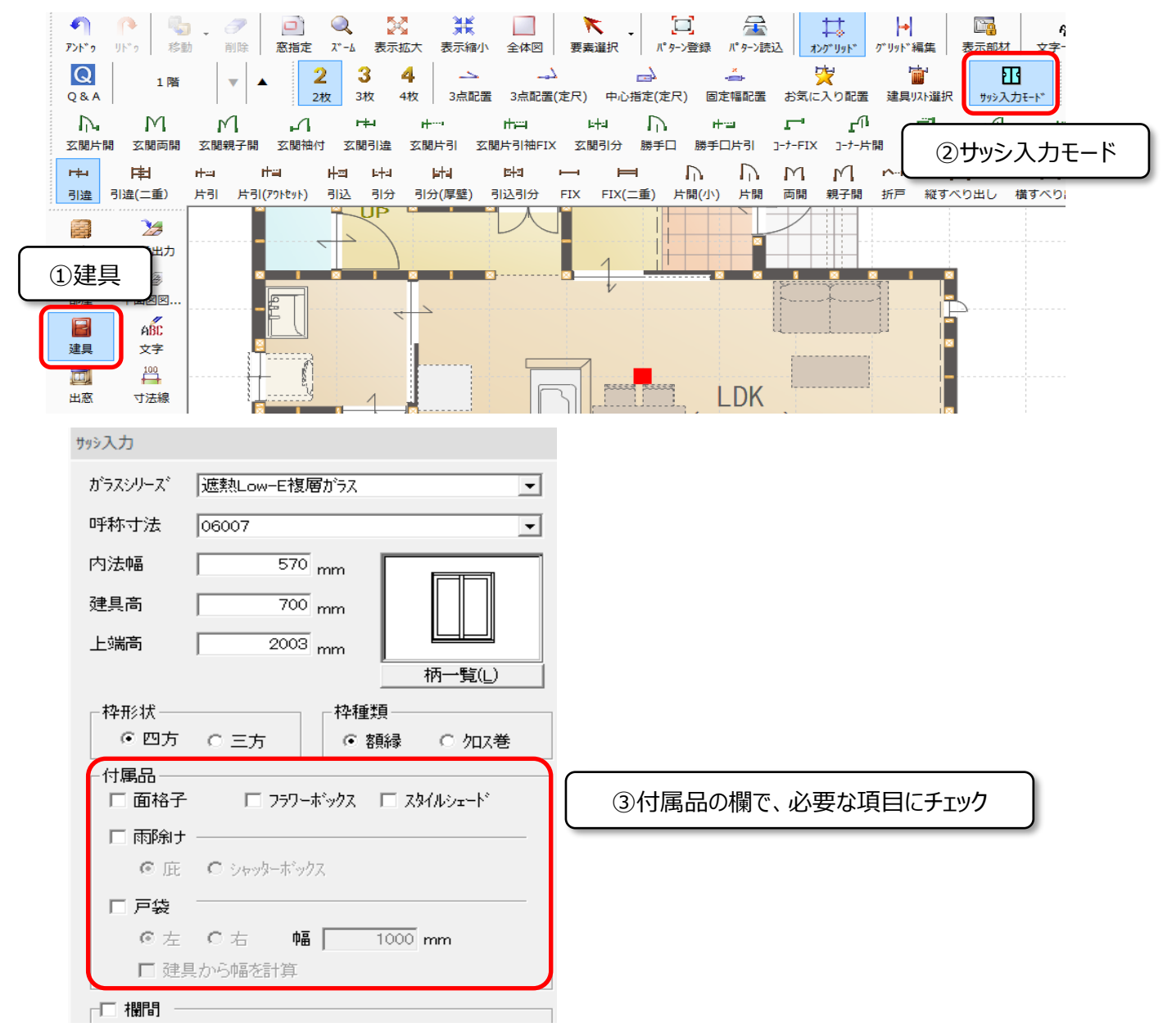

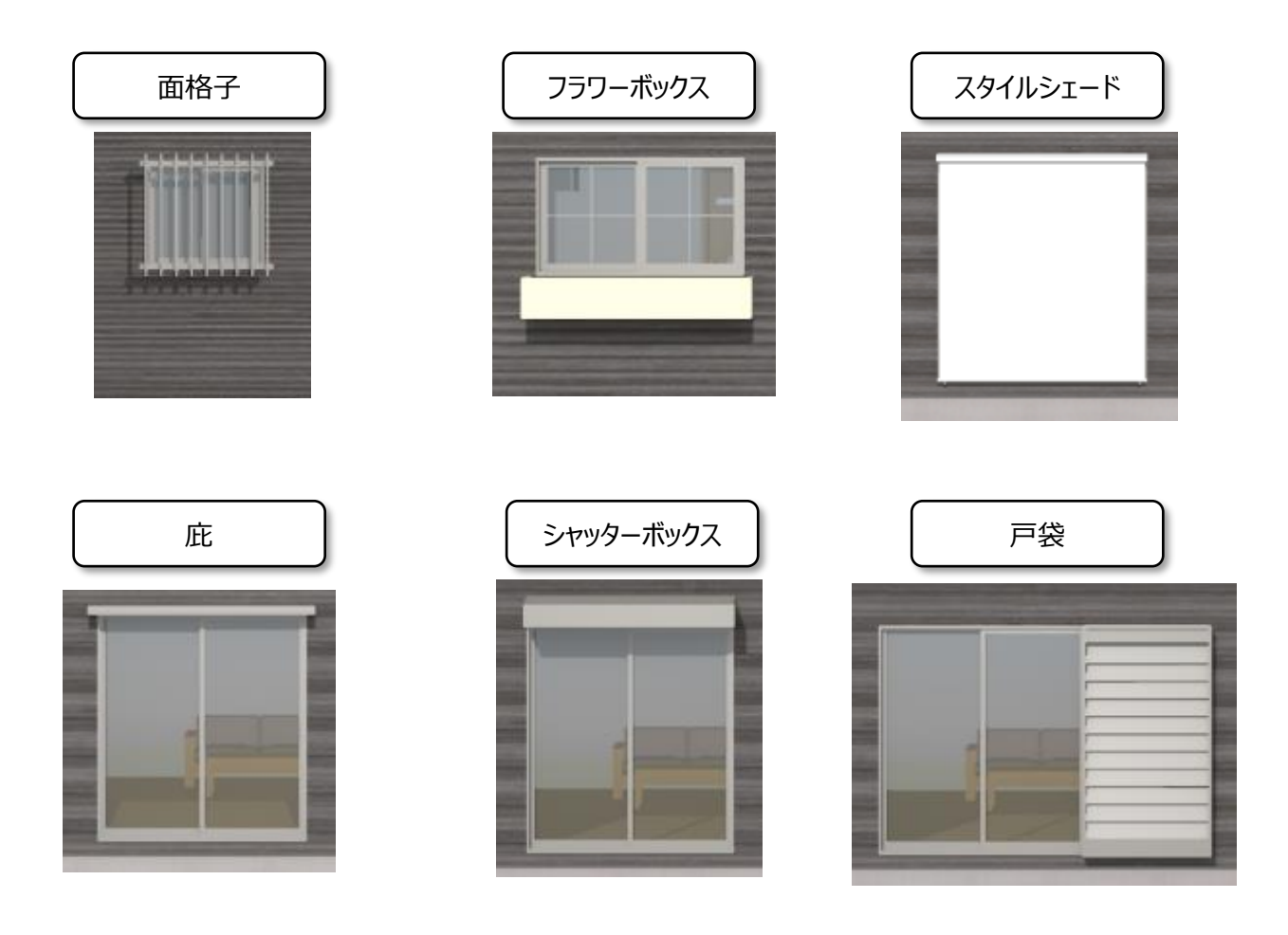

**FAQ-外部建具に付属品をつける は以上です**